# 地域防災対策支援研究プロジェクト 課題①「統合化地域防災実践支援 Web サービスの構築」

# Web データベースシステム リストア手順書

平成 30 年 3 月

国立研究開発法人 防災科学技術研究所

#### **1.** 概要

本書は、統合化地域防災実践支援 Web サービス (以降、「本システム」とする)のリスト ア手順を記すものです。

## **2.** 動作環境

 本システムの動作には以下のソフトウェア環境とそれが動作する十分なハードウェアス ペックが必要になります。

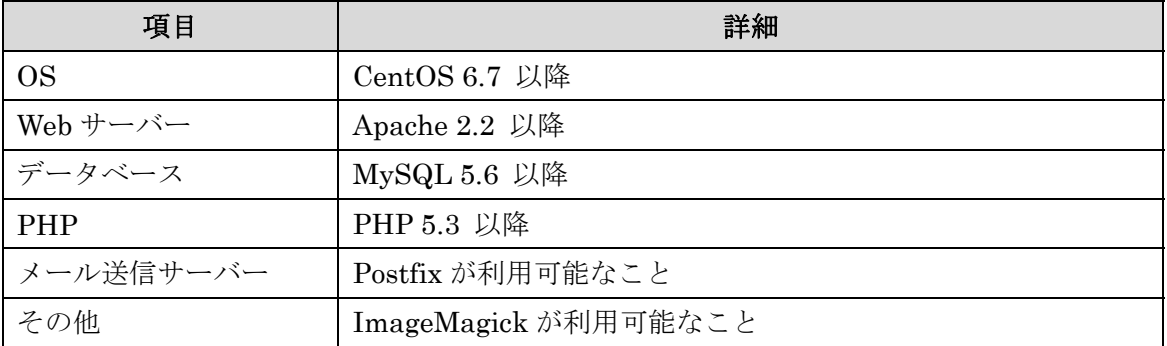

#### また、本システムの動作には以下と同等の設定が必要となります。

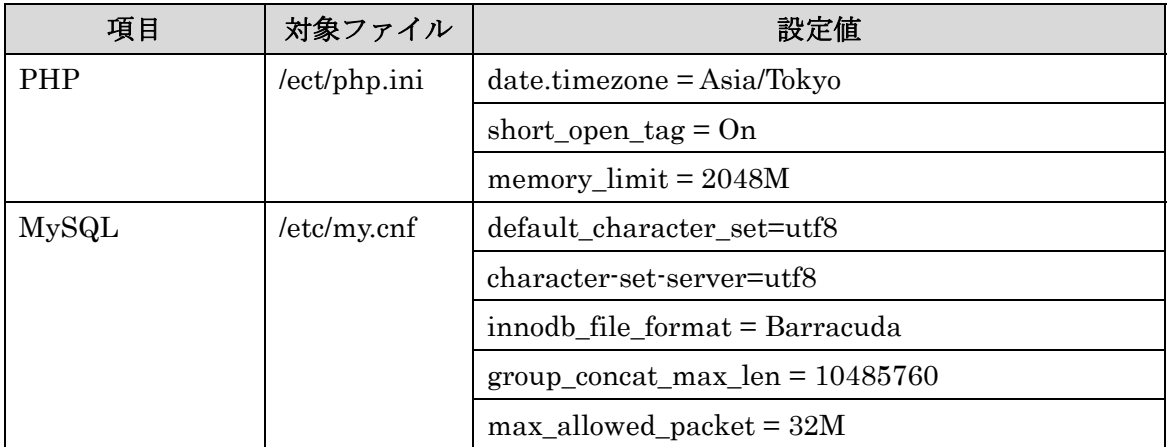

# **3.** システム再構築手順

# **3.1.** データベースのリストア

・ユーザーの作成

> CREATE USER allbosaiweb@localhost IDENTIFIED BY 'allbosaiweb';

・DB スキーマの作成

> CREATE DATABASE allbosaiweb;

・アクセス権限の設定

> GRANT ALL PRIVILEGES ON allbosaiweb.\* TO allbosaiweb@localhost;

・データリストア

\$ mysql –u allbosaiweb –p allbosaiweb < allbosaiweb\_db.dump;

### **3.2.** ソースコード配置

 ソースコードファイル(source.zip)を展開し「html」ディレクトリを Apache が参照可 能なディレクトリに配置してください。

#### **3.3.** 初期設定

ソースコード配置後、以下の URL にアクセスすることで初期設定画面が表示されます。

http://server.domain.com/allbosaiweb/

※上記「server.domain.com」の部分は環境に合わせて置き換えてください。

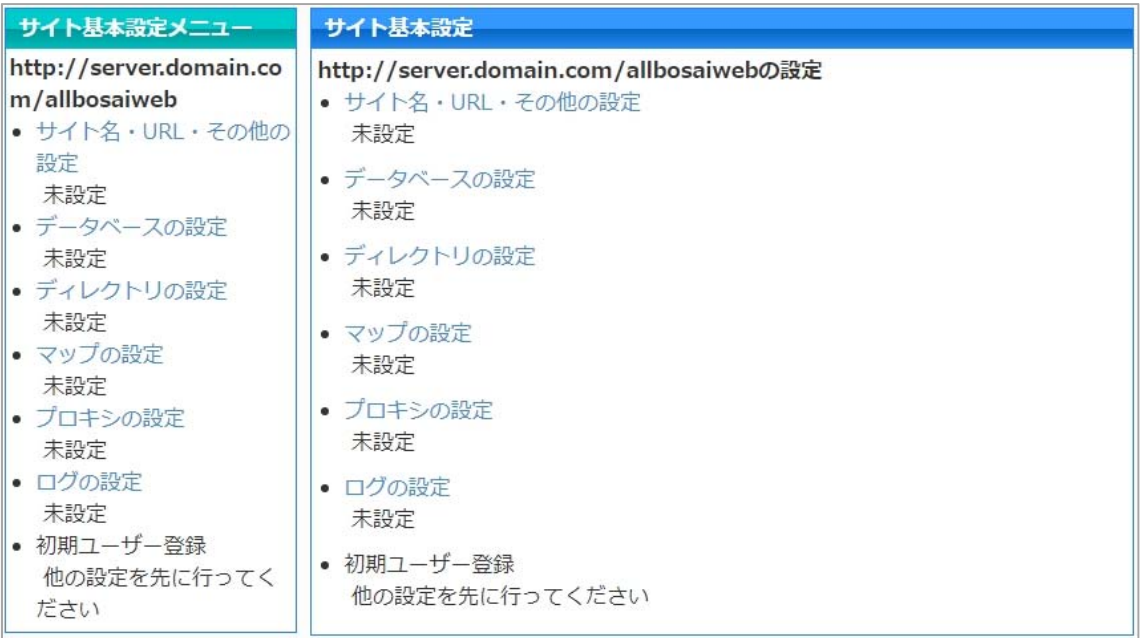

初期設定画面では画面に従い設定値を入力してください。ただし、データベース設定で は「3.1 データベース」で作成したデータベースを設定してください。また、コンテンツ等 の格納データをリストアしたため初期化を行わないよう注意してください。

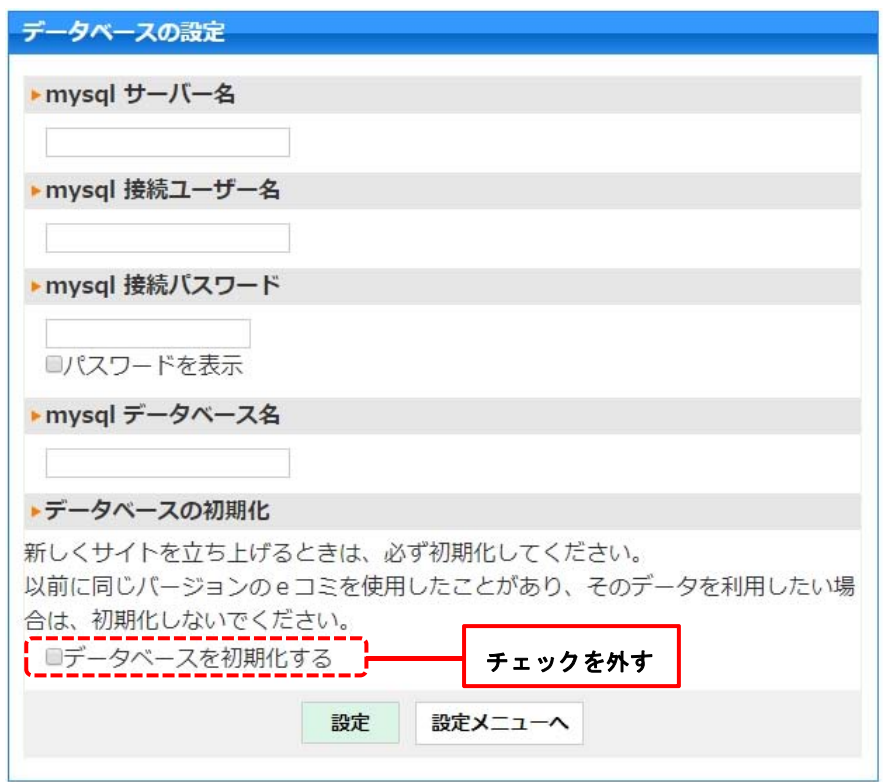

全ての設定完了後「地域防災 Web を表示」をクリックすることでトップページが表示され ます。

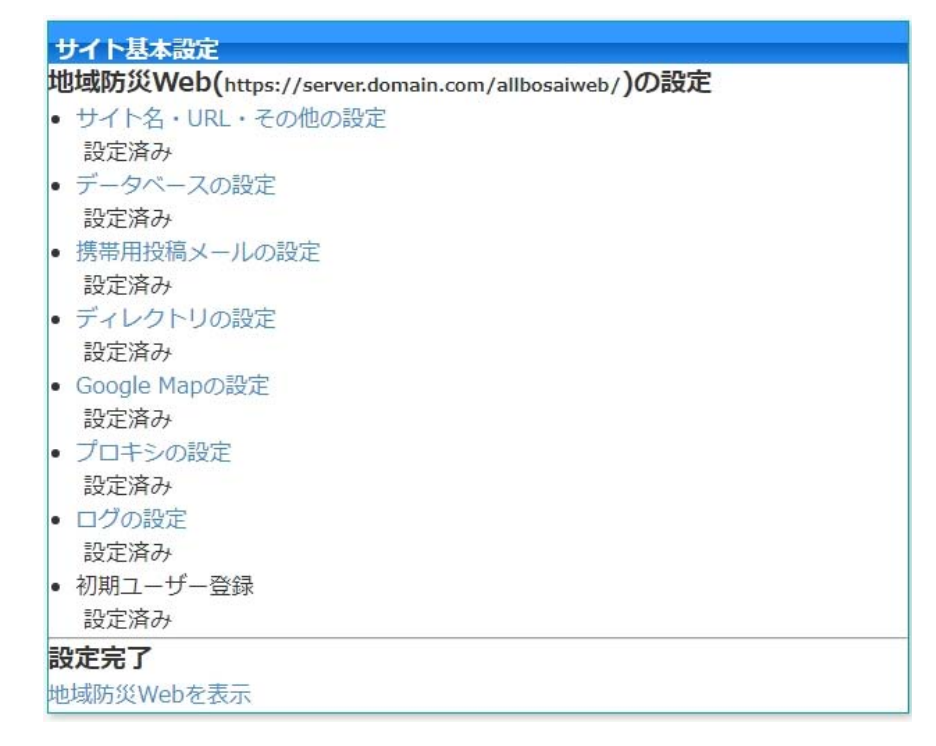

## **3.4.** コンフィグファイル設定

 地域防災 Web のトップページが表示されることを確認後、「html/config/\*\*\*\*\*\*\*\*.ini.php」 (\*\*\*\*\*\*\*\*は環境により異なります)に Google Maps API と RESAS API の API キー設定 を追記します。

[conf\_api]

google\_maps\_api\_key="YOUR\_GOOGLE\_MAPS\_API\_KEY" get\_resas\_api\_key="YOUR\_RESAS\_API\_KEY"

※設定値は取得した API キーに置き換えてください。

# **3.5.** ファイル倉庫のリストア

 コンテンツに貼り付けられた画像、実践事例の簡易投稿に添付されたファイル等はファ イル倉庫に格納されます。「3.1 データベースのリストア」でリストアしたデータに紐づく ファイルを復元するには、以下のディレクトリにファイル倉庫のデータ(filebox.zip を回答 したもの)を配置します。

html/databox/filebox

以上